## **Anleitung - EDUROAM auf iPhone einrichten**

Zuerst muss (falls nicht bereits geschehen) anstelle des Telekom Root Zertifikates das neue Wurzelzertifikat geladen werden.

Dafür rufen Sie bei einer bestehenden Internetverbindung folgenden Link auf:

http://www.tbs-x509.com/Comodo\_AAA\_Certificate\_Services.crt

Das Zertifikat wird automatisch geladen und Sie müssen nur das Laden der Konfiguration auf dem entsprechenden Gerät zulassen.

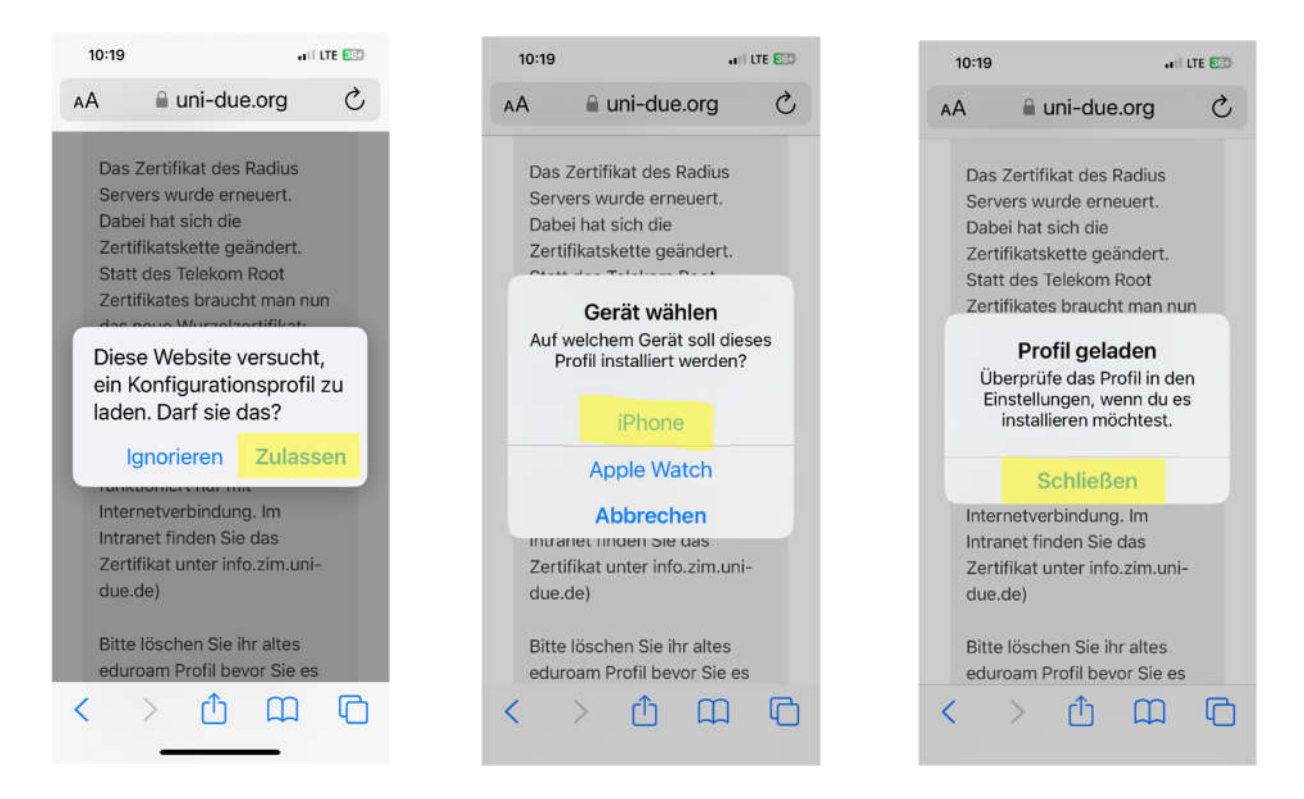

Wechsel Sie zu "Einstellungen/WLAN", tippen Sie auf EDUROAM und wählen bzw. ergänzen Sie nachfolgend aufgeführte Angaben.

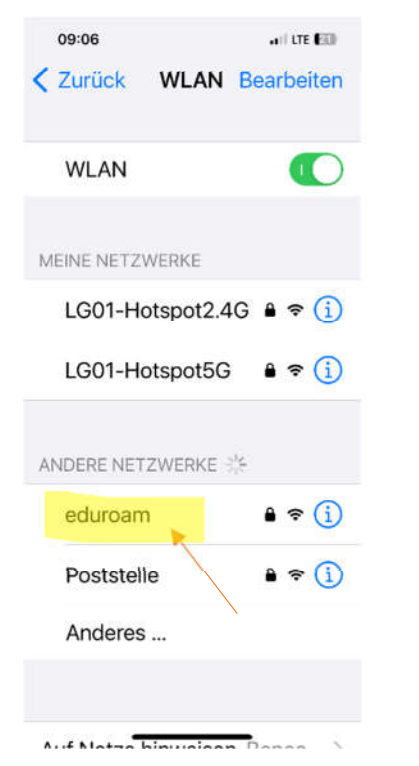

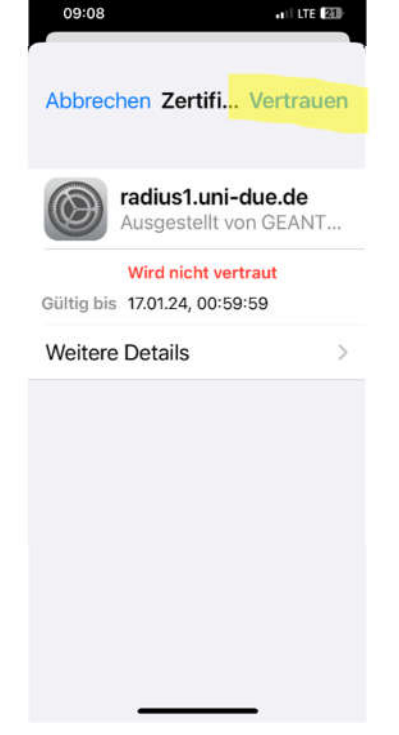

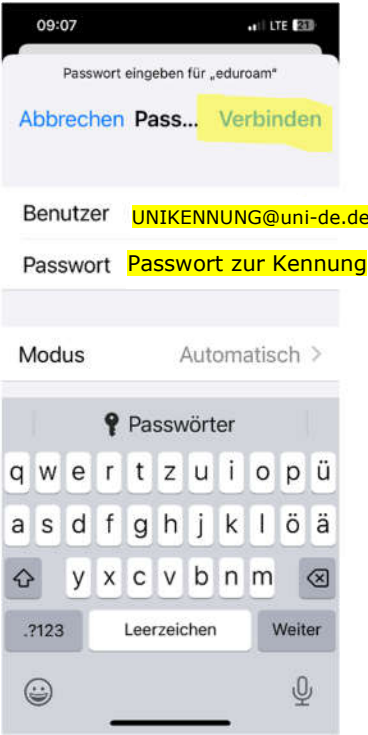